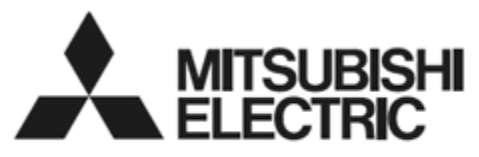

**DLP™ Projector** 

#### MODEL

# UD740U

# *Controlling the projector using a personal computer*

This projector can be controlled by connecting a personal computer with RS-232C terminal.

#### **PC-controllable functions:**

- Turning the power ON or OFF
- Changing input signals
- Inputting commands by pressing the buttons on the control panel and remote control
- Menu setting

#### **Connection**

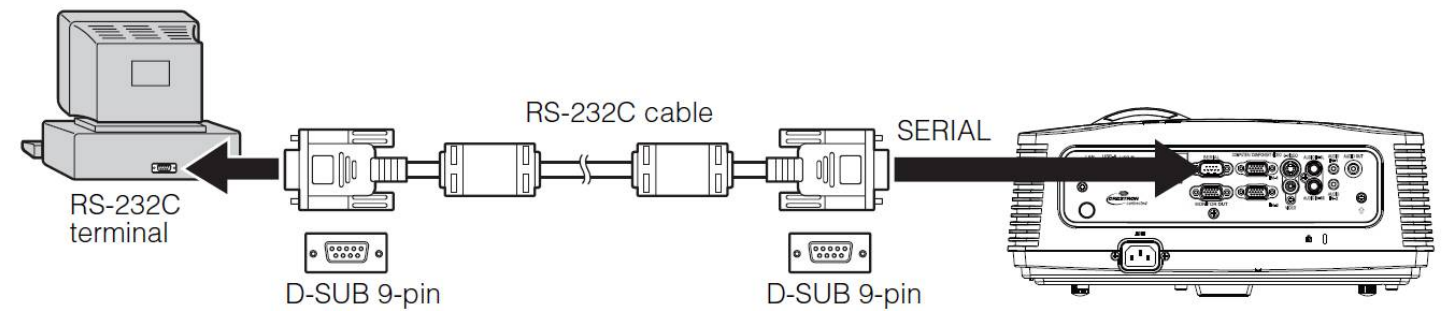

#### **Important:**

- Connect the computer with the projector on a one-to-one basis.
- Make sure that your computer and projector are turned off before connection.
- Boot up the computer first, and then plug the power cord of the projector. (If you do not follow this instruction, the Com port may not function.)
- Adapters may be necessary depending on the PC connected to this projector. Contact your dealer for details.

#### **1. Interface**

#### **1.1 Pin assignment of SERIAL terminal (D-SUB 9-pin)**

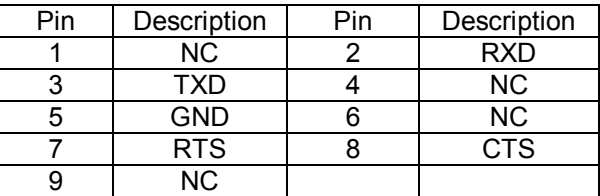

#### **1.2 Communications format**

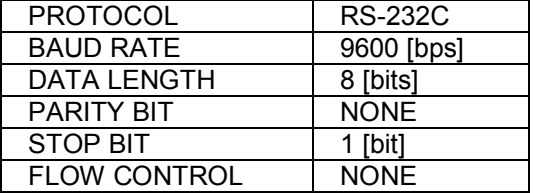

This projector uses RXD, TXD and GND lines for RS-232C control.

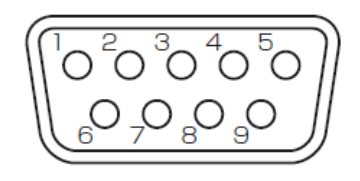

## **2. Control command configuration**

The command consists of the address code, function code, data code, ACK/NAK, and end code. The length of the command varies among the functions.

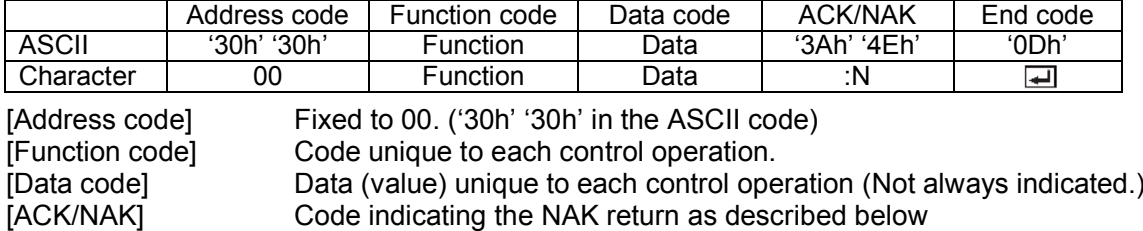

Fixed to :N ('3Ah' '3Eh' in the ASCII code. Not added to ACK.)

 $[End code]$  Fixed to  $\Box$  ('ODh' in the ASCII code)

## **3. Control sequence**

Computer Projector Sequence and a note Note 1 Send the command from the personal computer to the projector. 2 The projector will send a return command after it receives an end code. If the projector does not receive commands normally, that is, if the projector is not connected physically or unable to receive commands, it does not send out a return command. The projector sends out a return command within one second at the latest. When the received command cannot be executed. NAK is returned (as described below). 3 The personal computer checks the command and confirms if the sent command has been received or not. 4 Use the check command to see if the projector has executed the command. This projector sends various codes other than the return code. When having a control sequence by RS-232C, reject other codes from the personal computer. 1 2 3 4

#### • NAK return

- In the following cases, the projector returns the command with ":N" added.
- (1) Though the command sent from the computer is received by the projector successfully, it cannot be executed because the projector is in the operation prohibition state.
- (2) The data length of the sent command is incorrect or the command is invalid.
- When a command is sent out during the following operations, it may not be executed.
- (1) During signal switching
- (2) In the process of the auto position
- (3) After the power is turned on.

The projector receives no commands for about 20 seconds (or for 2 minutes at the longest if the lamp does not light up promptly as the life is expiring). In this case, the projector returns the received command with NAK added.

- The return command is sent out within 1 second at the latest.
- When sending commands successively, wait to receive the return command of the current command before sending a next command.
- The projector may not receive a command when the splash screen is being displayed immediately after turning on the power. Use command "00r10" to cancel the splash screen.
- While using the LAN terminals, the LAN functions take precedence.
- For the LAN terminals, the same commands as those for connecting with the TCP/IP (port number 63007) are available. Note, however, that the response becomes slightly slower than when using the RS-232C terminals. For the use of LAN terminals, see page 10.

[Example 1] Turning ON the power. (Values enclosed in quotation marks are ASCII codes.):

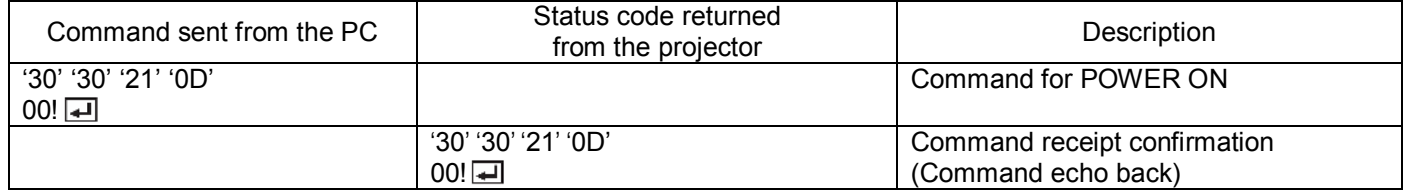

[Example 2] Selecting VIDEO as the input signal during auto positioning (Values enclosed in quotation marks are ASCII codes.):

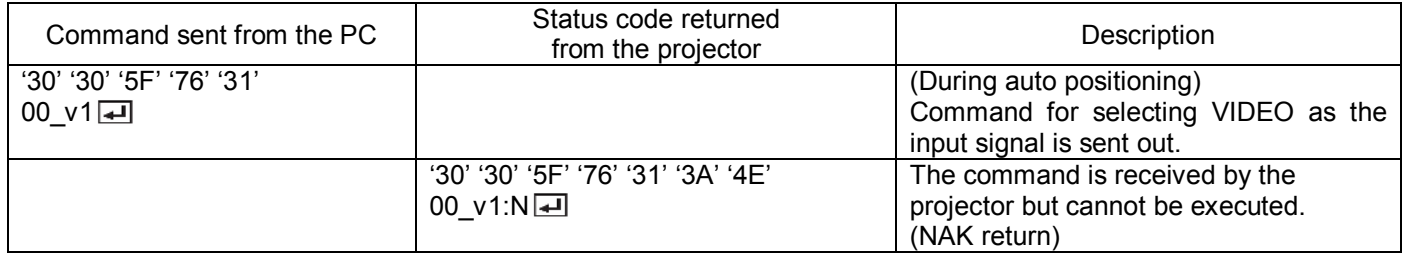

 The flowchart on the next page shows the recommended operating sequence for your reference to create a program.

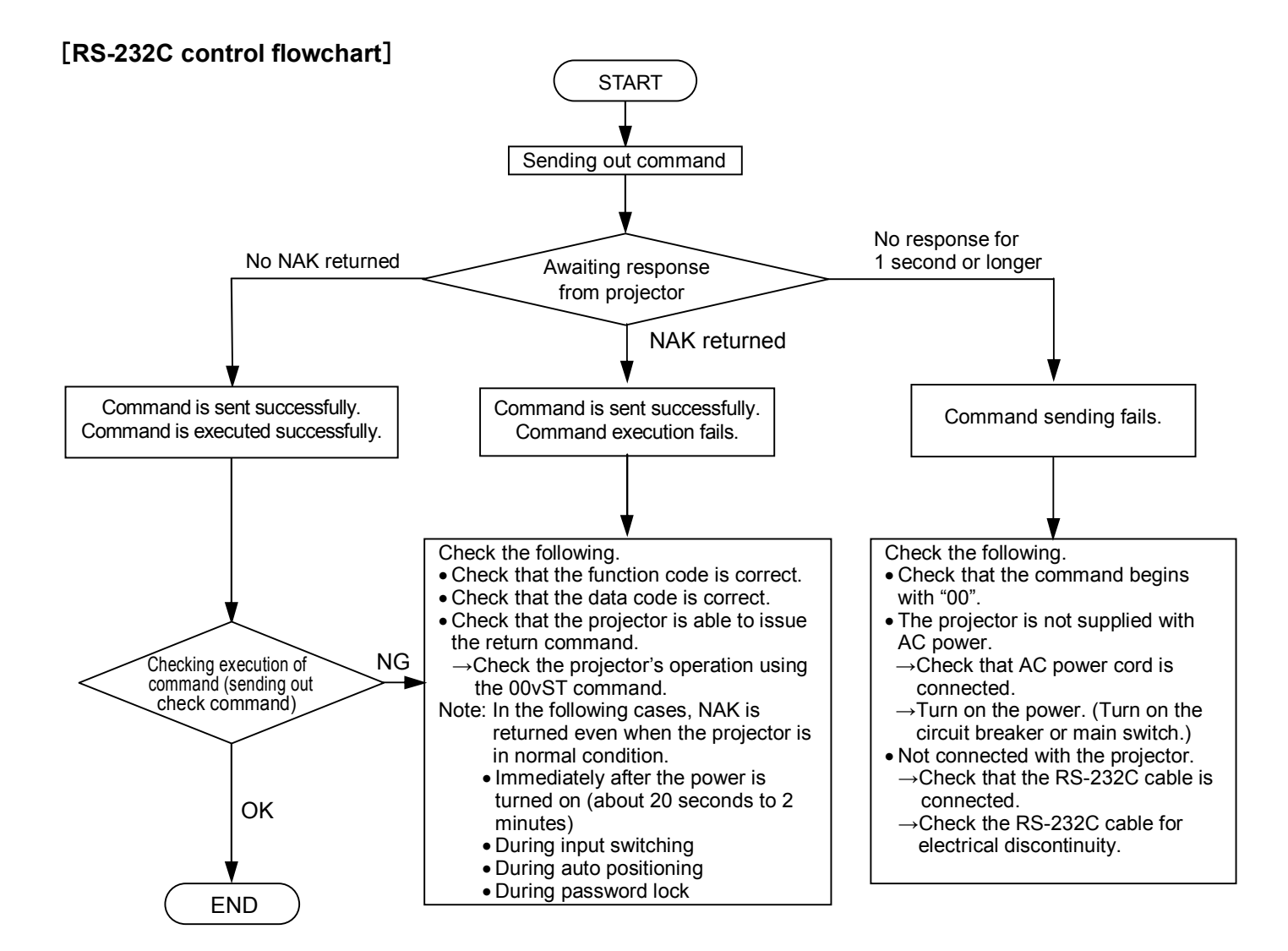

## [**Method of checking state of projector**]

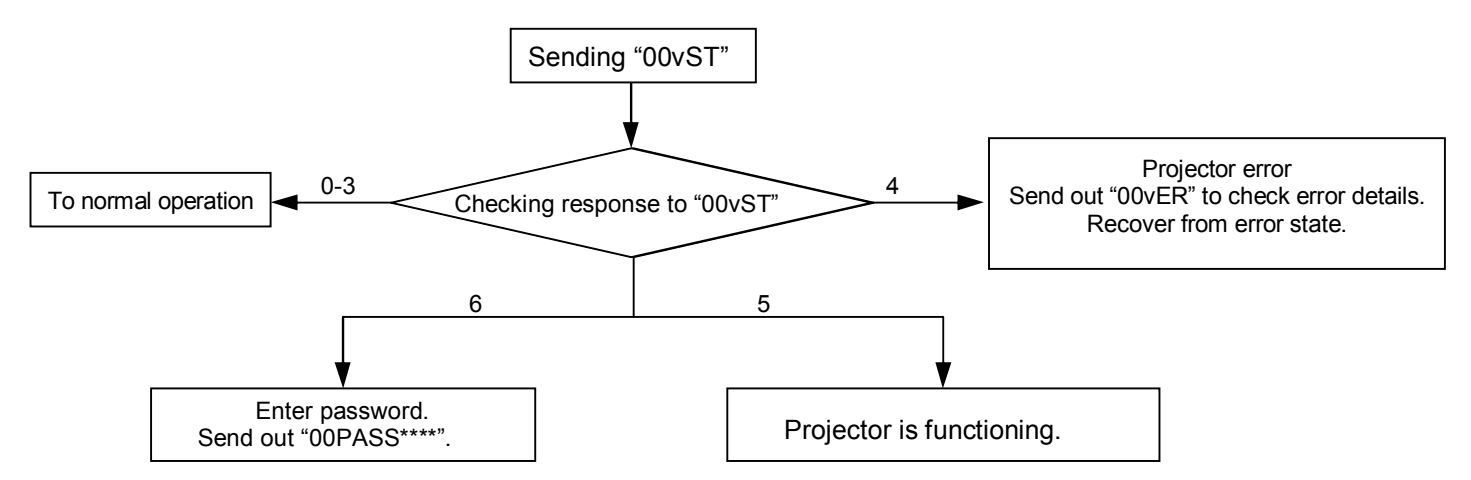

#### **[Compatibility with the former models]**

To use the RS-232C commands designed for the former models of Mitsubishi projector, by inputting "00COMMAND0", the projector responds in the same way as the former models. (No NAK is returned.) (For the recommended procedure to use the former command systems, see "Controlling the projector using a personal computer" for FL7000U.)

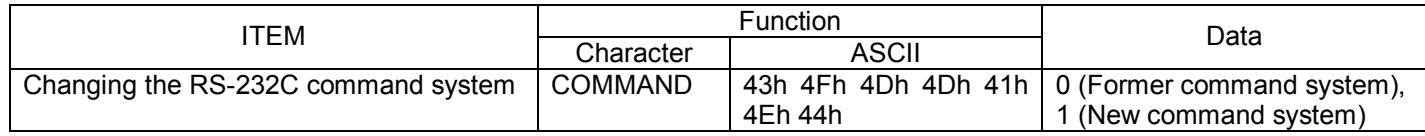

# **4. Command list**

## **4.1 Operation commands**

The operation commands are used for the basic operation setting of this projector. They may not be executed while the signals are changed. The operation commands have no data codes. (When the commands for input select are sent while the splash screen is being displayed, the splash screen is only canceled.)

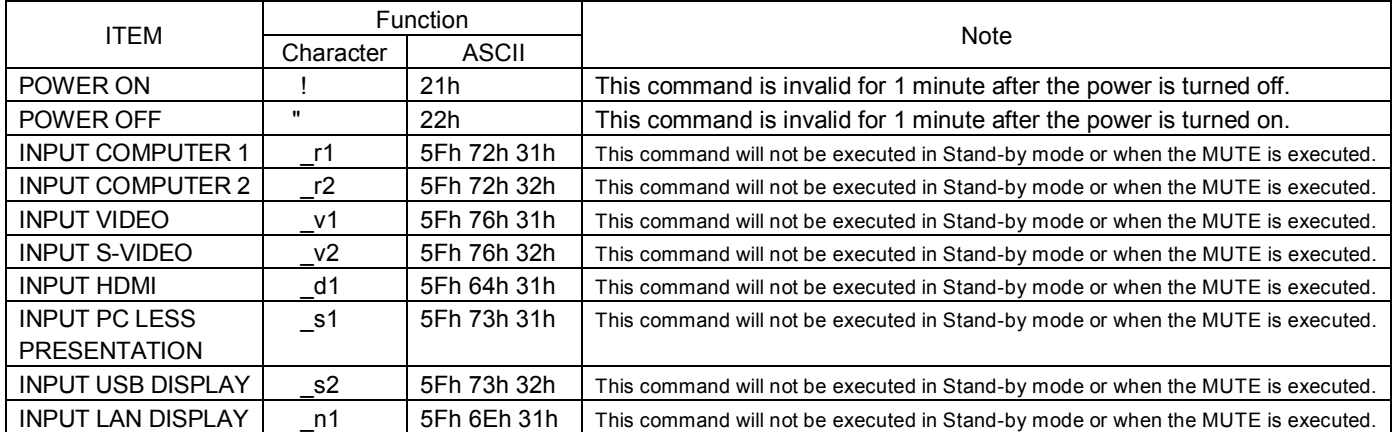

[Example] When setting the input signal to COMPUTER 1. (Values enclosed in quotation marks are ASCII codes.):

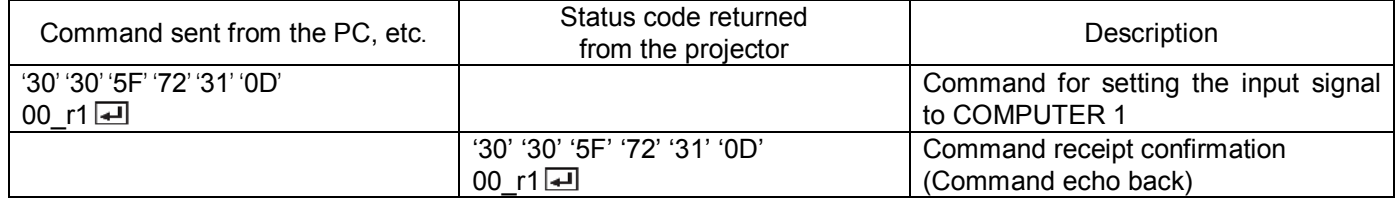

#### **4.2 Reading command diagram**

The projectors operating status, such as POWER-ON/OFF and the currently selected input terminal, etc. can be monitored.

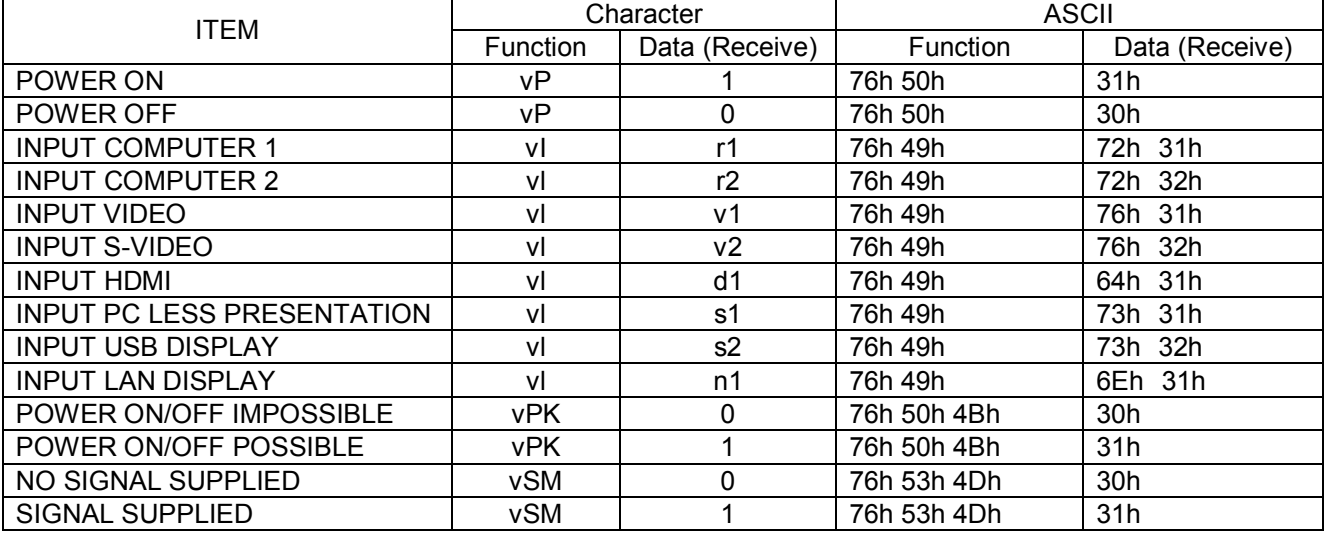

Use the following commands to obtain the values of the items in the INFORMATION menu.

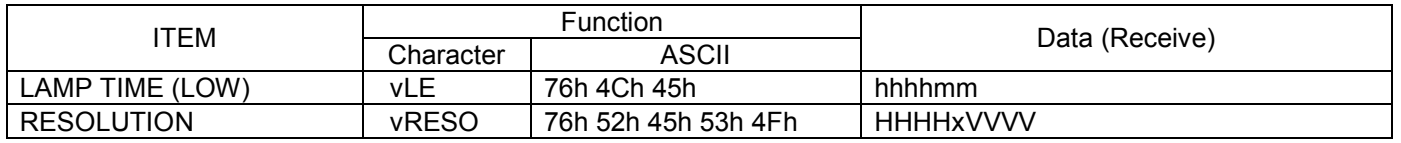

"hhhh" and "mm" represent hours and minutes respectively.

"HHHH" and "VVVV" represent the horizontal and vertical resolutions respectively.

Use the following commands to obtain other information.

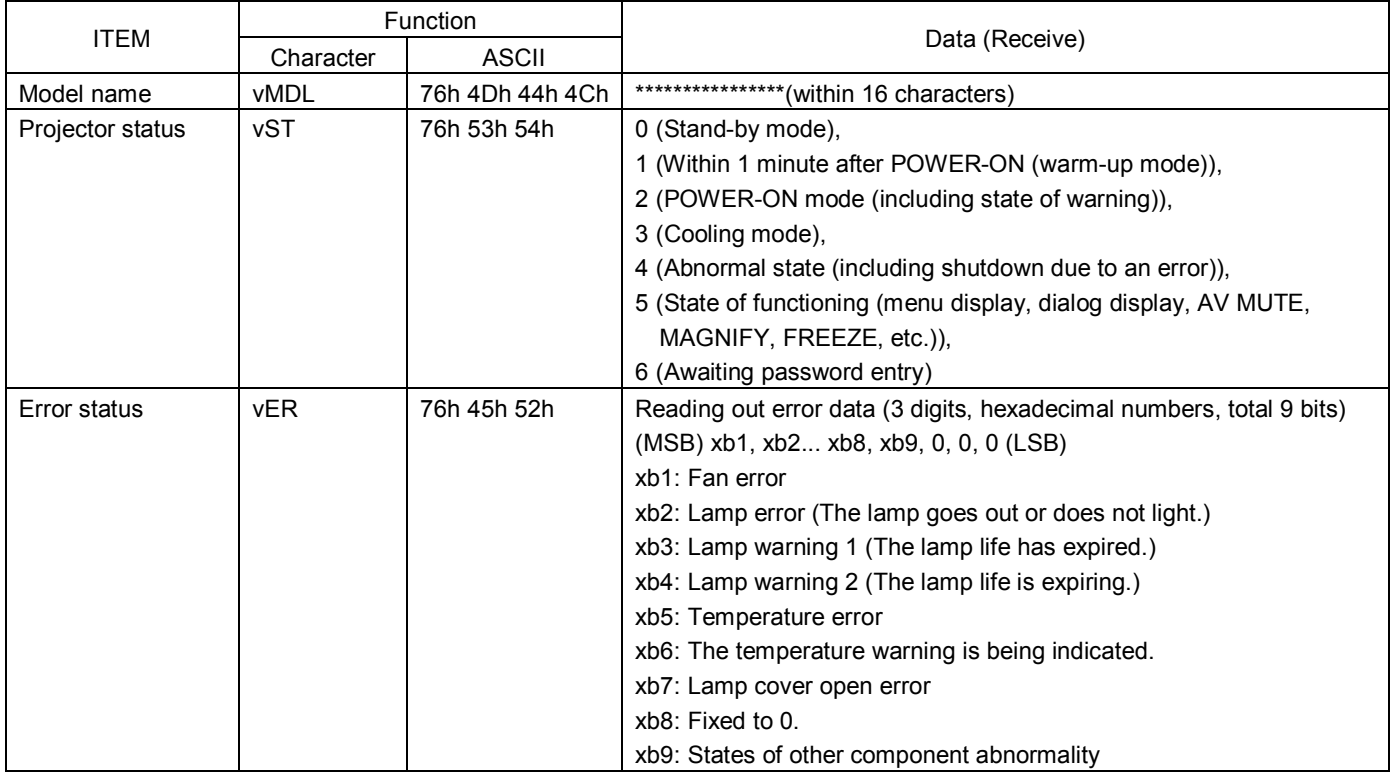

The PC sends the command without attaching the data code to it. On the other hand, the projector attaches to the received command its current operating status as the data code and send it back to the PC.

[Example] When checking the currently selected input terminal (when the IMPUT VIDEO is being selected). (Values enclosed in quotation marks are ASCII codes.):

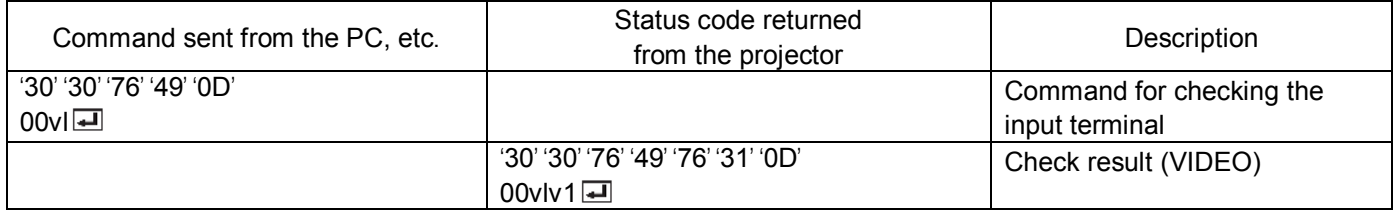

**4.3 Remote commands** (Not executable in stand-by mode. When the remote commands are sent while the splash screen is being displayed, the splash screen is only canceled.)

The remote commands allow the computer to control the projector in the same way as by the remote control. (Some operations cannot be controlled.) The remote commands have no data codes.

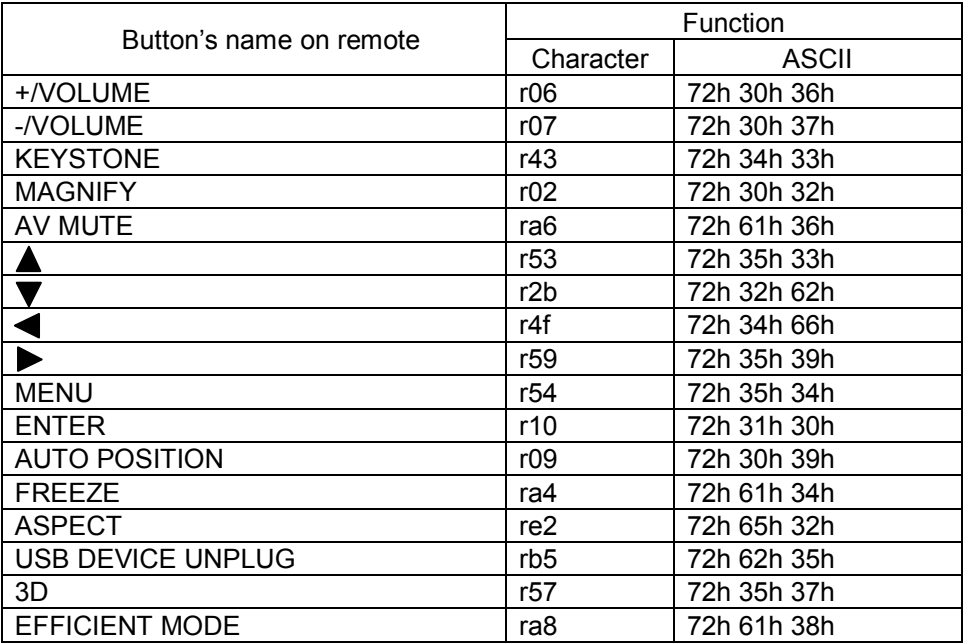

#### [Example] When displaying the MENU selection bar. (Values enclosed in quotation marks are ASCII codes.):

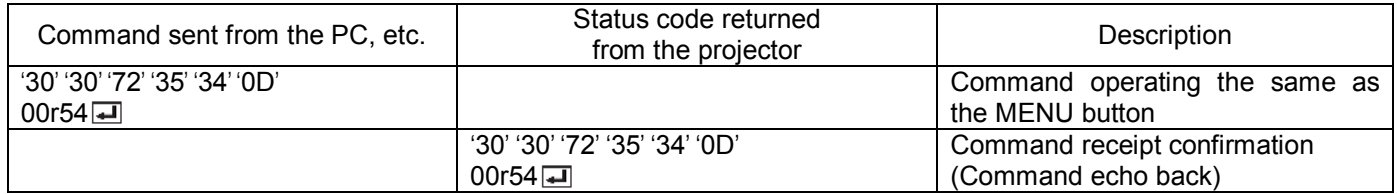

## **4.4 Direct commands** (Not executable in stand-by mode. Possible only to read during muting.)

The direct commands are used to numerically adjust the volume and keystone.

When the computer sends the command without adding the setting value, the projector returns the received command with the current setting value added as a data code.

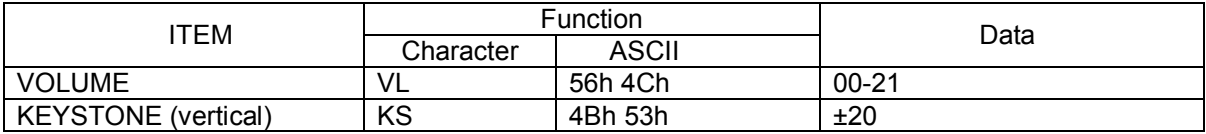

#### **How to set the value**

Use the character or ASCII code as shown below to set the value.

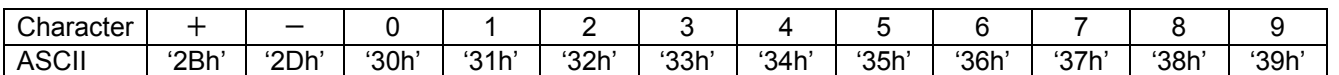

[Example 1] When setting the volume to 15. (Values enclosed in quotation marks are ASCII codes.):

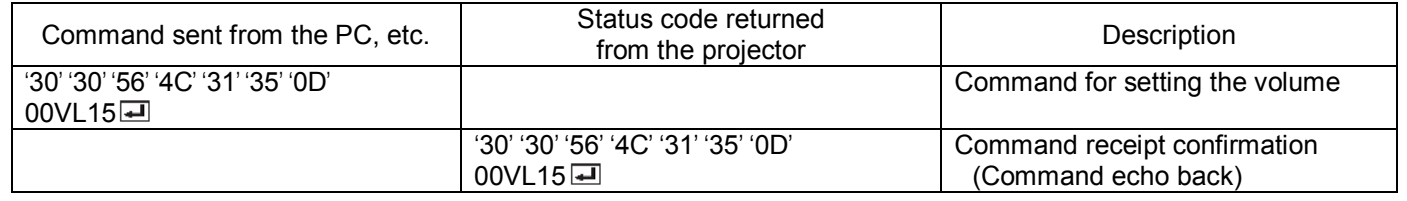

**4.5 Function commands** (Not executable in stand-by mode. When the mute commands are sent while the splash screen is being displayed, the splash screen is only canceled.)

The mute commands are used for the mute setting of this projector with the 0 (HEX: 30h) and 1 (HEX: 31h).

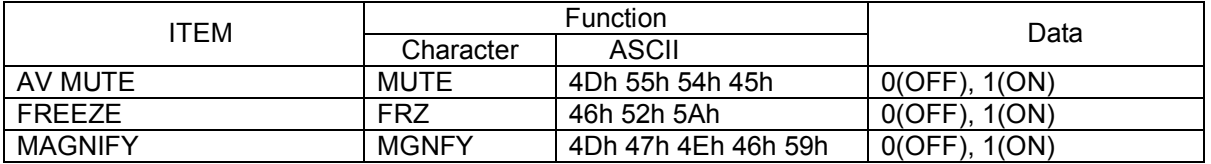

**4.6 Menu setting commands** (Not executable in stand-by mode. Possible only to read during muting.) The menu setting commands are used for the menu setting of this projector. If the personal computer sends the command without attaching the data code, the projector attaches to the received command its current setting value as the data code and send it back to the PC.

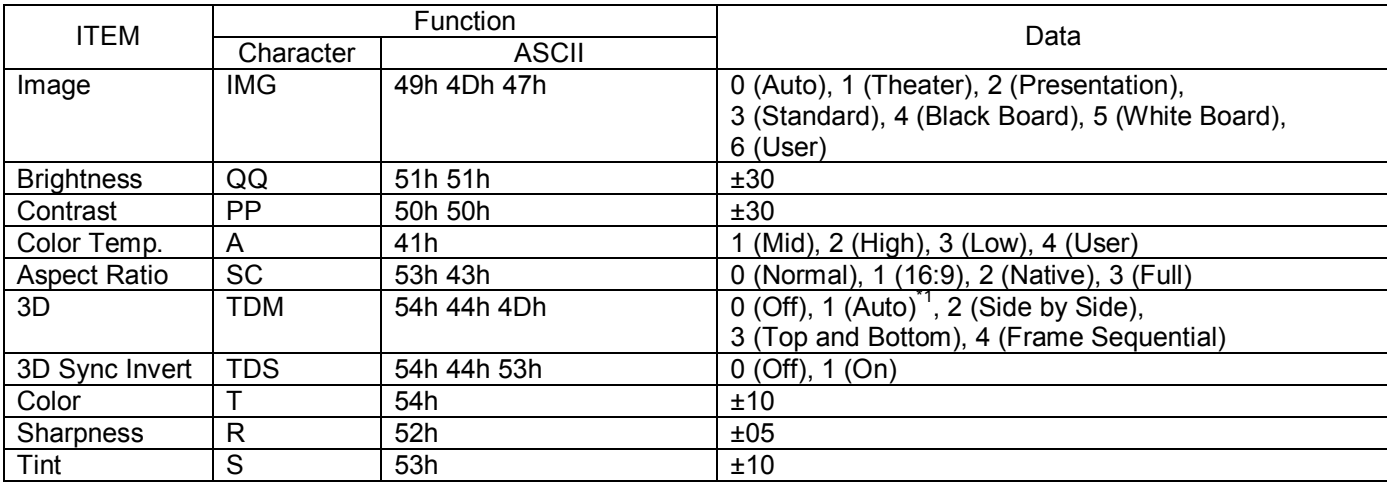

<sup>\*1</sup> "Auto" can be enabled for 3D option when the signal is from the HDMI terminal.

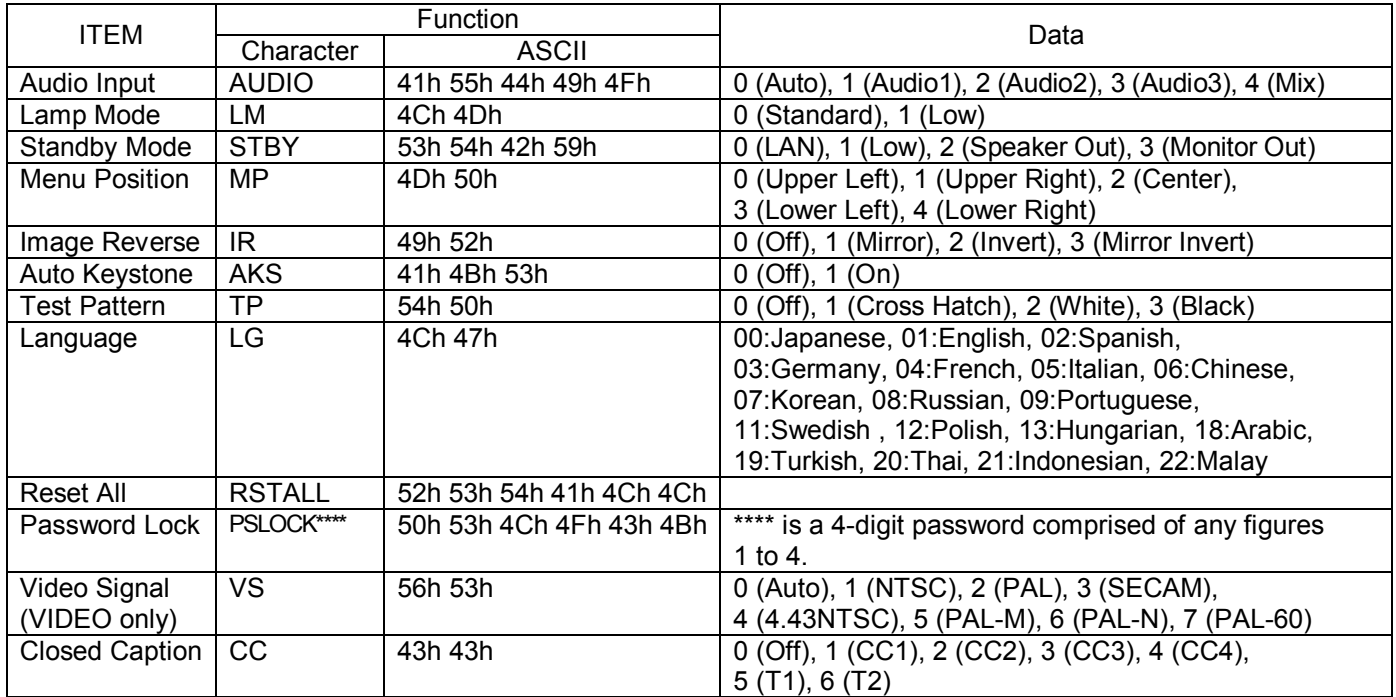

 Some commands are not executed depending on the input signal. The operational restrictions same as those on the menu setting are applied. Refer to "Menu operation" in the User Manual for more details. How to set the value.

#### **How to set the value**

Use the character or ASCII code as shown below to set the value.

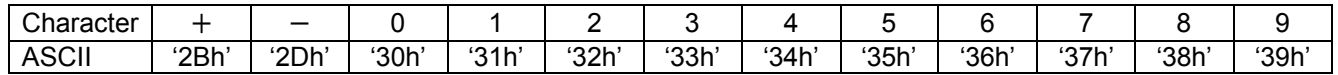

[Example 1] When setting the Contrast to +10. (Values enclosed in quotation marks are ASCII codes.):

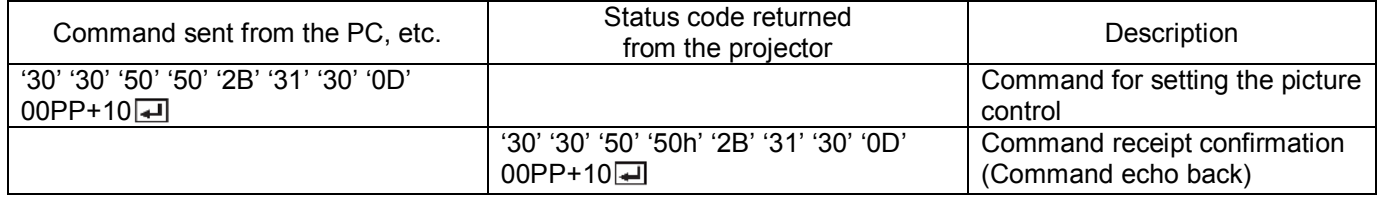

[Example 2] When setting the 3D to Side by Side. (Values enclosed in quotation marks are ASCII codes.):

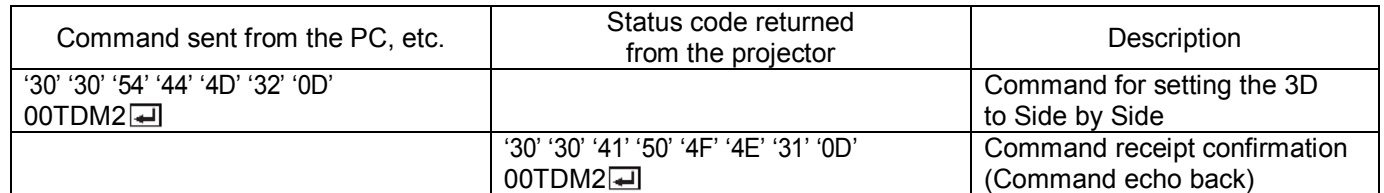

[Example 3] When checking the TINT setting (when the TINT is set to +10). (Values enclosed in quotation marks are ASCII codes.):

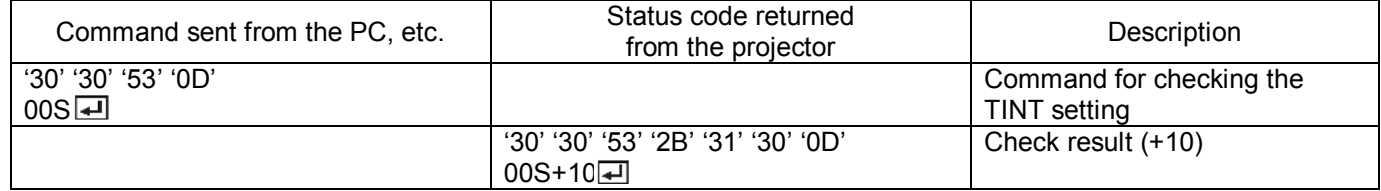

## **4.7 Password lock commands**

The password lock commands control the password lock. The password lock enabling or disabling command is sent with a 4-digit password comprised of any figures 1 to 4 added to the end of the data code. When the password lock is enabled successfully, the projector sends a return command comprising the data code, password. When enabling the password lock fails, it sends a return command with ":N" at the end. There is no reconfirmation of the password.

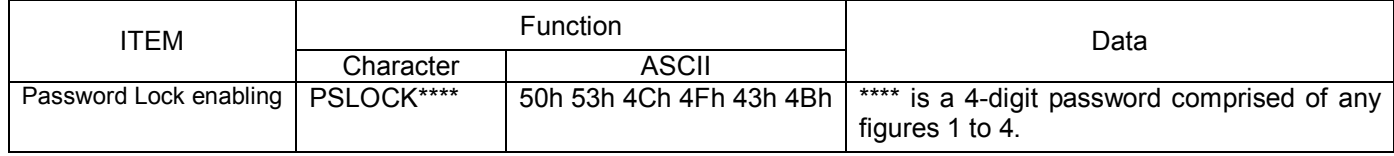

#### [Example] When enabling the password lock. (In the case that the password is 1234):

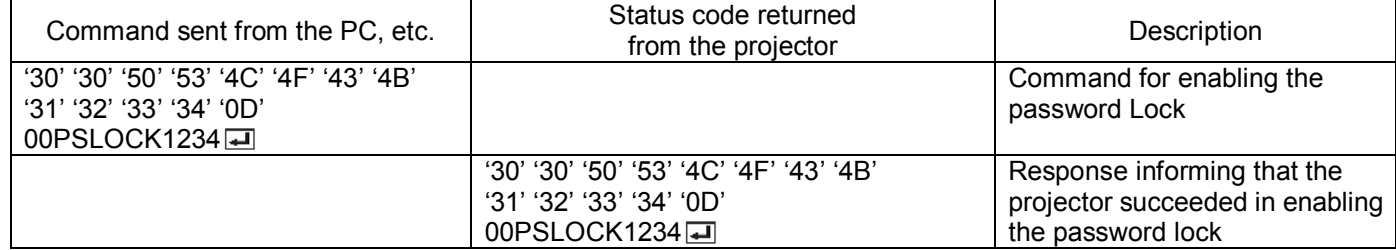

## **5. Execution procedure of RS-232C commands via LAN**

When the RS-232C command is executed via LAN, a 32-byte connection certification data must be added before the RS-232C command.

To create a 32-byte certification data, following information and procedure are required.

- Random character string for creating the certification data that is acquired from the projector (8 characters).
- Network password of the projector (1 to 32 characters).
- MD5 hash calculation.

 Based on the above, the execution procedures to connect to the projector and send the RS-232C commands are described below.

- 1. Connect to Port 63007 of the projector from the PC as a TCP/IP client.
- 2. After completing the connection, send the acquisition request for the certification data ("\$AK  $\pi$ )") from the PC to the projector.
- 3. Acquire "\$AK\*\*\*\*\*\*\*\*\*\*\* and " on the PC as the response of the request sent in Step 2. (\*\*\*\*\*\*\*\*\*: Random character string for creating the certification data)
- 4. Create the data for the certification on the PC.
	- Create the key of the certification data by linking the data acquired in Step 3 with the network character string.

For example, when the random character string is 12345678 and the password is ABCD, the key of the certification data is 12345678ABCD (character string in ASCII code).

- Run MD5 hash on the key of the certification data.
- Create the certification data by converting the hash-calculated 16-byte data into the ASCII code character string.
	- Example:

Calculation result: [4f][3c][5d][a1][7b][4f][b5][ed][2c][99][4e][bb][f6][57][67][54] (hexadecimal numeral) Certification data: 4f 3c 5d a1 7b 4f b5 ed 2c 99 4e bb f6 57 67 54 (character string in ASCII code)

- 5. Send the RS-232C command with the certification data from the PC to the projector.
	- Example:

To send the PON command (00!  $\Box$ ) using the certification data created in Step 4:

4f3c5da17b4fb5ed2c994ebbf657675400!

6. Receive the response from the projector on the PC. Response data has the following patterns. Normal: 00! (Parameter is added depending on the command.) Error in the certification data: PRV=ERRA Command error: 00!:N <del>[</del>

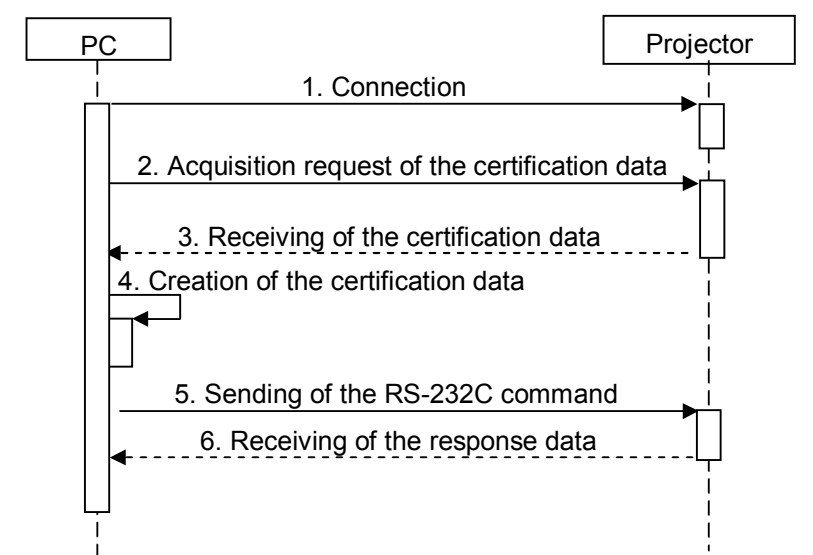

You can change the password using the NETWORK PASSWORD in the NETWORK menu. The default password is "admin."

When you use a LAN function, set the Standby Mode to "LAN", "Speaker Out" or "Monitor Out". Refer to the operation manual of the projector for setting the Standby Mode.